### Урок на тему:

#### «Знакомство с языком Паскаль»

## Система программирования TURBO PASCAL.

В 1971 году Никлаус Вирт (Швейцария) разработал язык программирования для обучения студентов, который был назван в честь французского ученого Блеза Паскаля.

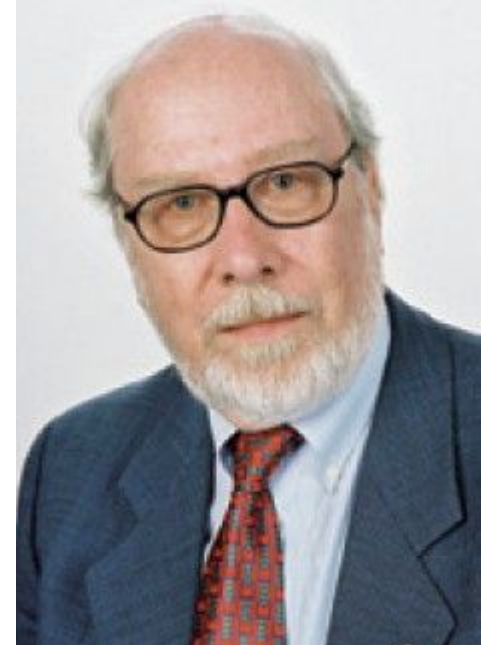

**Паскаль** – это универсальный язык программирования, позволяющий решать самые разнообразные задачи обработки информации.

### Состав системы программирования ТР:

- 1)язык программирования Pascal;
- 2)интегрированная среда программирования
- (компилятор: переводит программу в машинный код
- и интерпретатор: исполняет команды)
- 

Алфавит языка программирования TURBO PASCAL

- 1)латинские буквы большие и малые; 2)буквы русского алфавита - большие и малые; 3)цифры – от 0 до 9;
- 4)знаки операций +, -, /, \*,=,<, >, <>, <=, >=; 5) разделительные знаки - ()  $[$   $]$   $\{$   $\}$  ; . , '  $\leq$  & # и т. Д.

Структура программы (переписать в тетрадь):

- Program <Имя программы>;
- Var < Раздел описаний>
- Begin <Тело программы>
- End.
- **• Имя программы** любое имя.
- **• Раздел описаний** список переменных (латинских букв, наборов букв, букв и цифр) через запятую, после двоеточия - тип переменных. Числовые типы: вещественный (rеаl) и целый (integer). (Переписать, выделенное)
- **• Например, var a:integer; b1: real.**
- **• Тело программы** основная часть программы. Операторы внутри тела программы отделяются точкой с запятой, а в конце служебного слова еnd ставится точка.

# (Переписать, выделенное)

- **• Оператор ввода** при выполнении этого оператора компьютер ожидает ввод данных с клавиатуры.
- **• Read(<список переменных>) или readln (<список переменных>).** Их отличие в том, что по оператору readln курсор перемещается в новую строку. Если в операторе несколько переменных, то данные вводятся через пробел, а в конце нажимается клавиша Enter.
- **• Оператор вывода** компьютер выводит результат работы программы на экран.
- **• Write(<список вывода>) или Writeln(<список вывода>)** — аналогично оператору ввода экранный курсор переводится на новую строку во втором случае.
- Например, Write(5,c), write (a,b,c); write('C Новым

## (Переписать, выделенное)

**• Оператор присваивания**: <числовая переменная>:=<арифметическое выражение>, арифметическое выражение может содержать: числовые константы, переменные, арифметические операции, круглые скобки.

#### Структура программы на Паскале

PROGRAM ИМЯ ПРОГРАММЫ; VAR список однотипных переменных: тип; BEGIN

операторы

END.

```
PROGRAM PRIMER ; 
 VAR x, y, S : INTEGER ;
BEGIN 
    READ ( x, y ) ;
    S:= x + y ; 
    WRITELN ( F ) 
 END.
```
Заголовок программы

Раздел описания переменных

Раздел операторов

(основная часть)

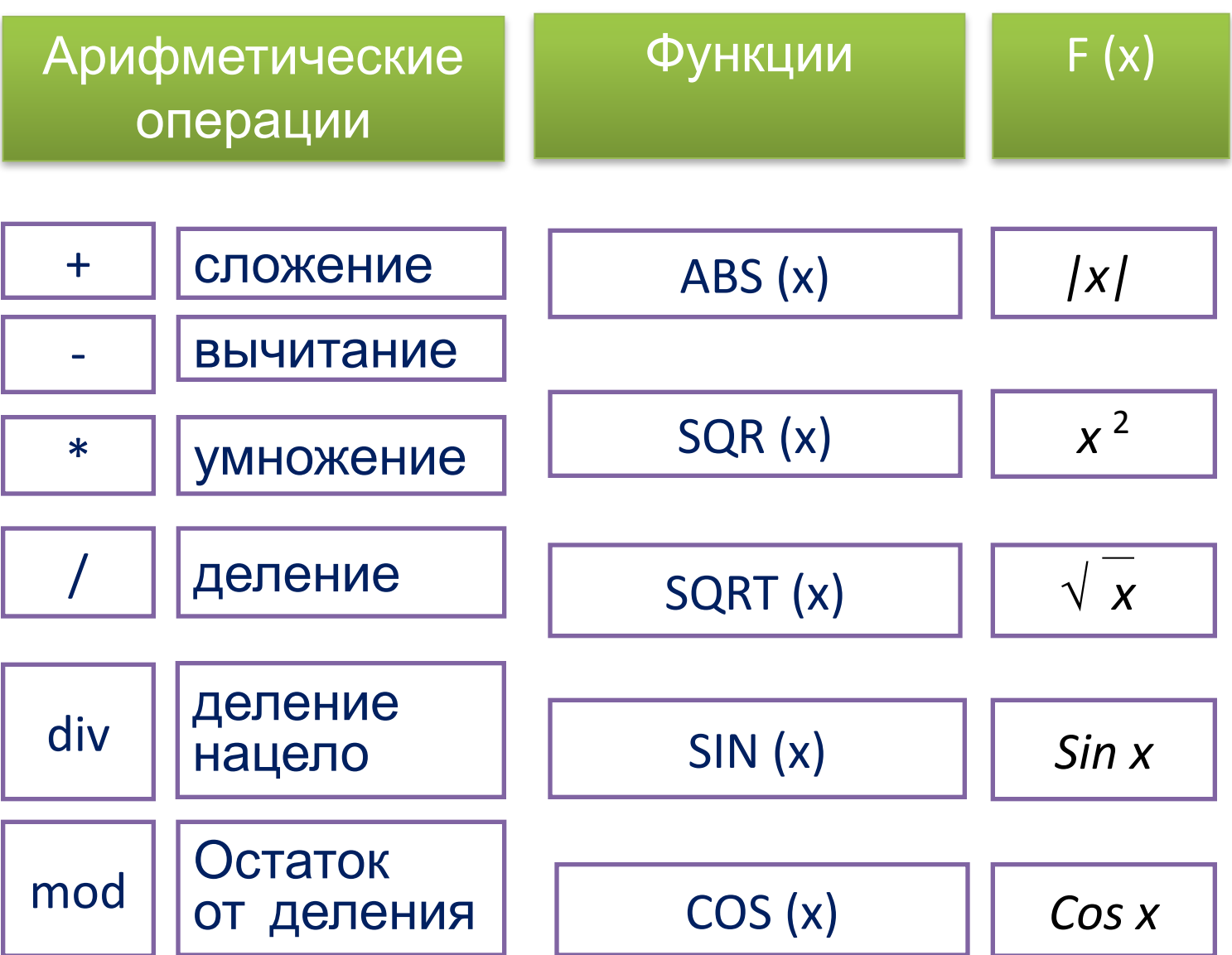

```
Задание
  Найдите ошибки в записи программы.
program zadacha1;
 var a, b: integer;
                        имя переменной должно
                          быть слева от знака :=
   x, y: real;begin
 a := 5;целая и дробная часть
                                отделяются запятой и
 10 := x;Несоответствие типов
 y := 7,8;b := 2.5;
 x := 2*(a + y);Несоответствие
 a := b + x;ИПОВ
 end.
```
Задание 2:

Запишите выражение в математическом виде:

 $x:=(a* a+5*c*c-d*(a+b))/((c+d)*(d-2*a));$ 

$$
x = \frac{a^2 + 5c^2 - d(a+b)}{(c+d)(d-2a)}
$$

## Домашнее задание:

- § 10, выполнить практическую работу в тетрадях
- •1.Перепишите программу, нахождения суммы двух чисел на Паскале.

```
•program z1;
var a, b, s: integer;
Begin 
  writeln('Введите числа a и b ');
  readln(a, b); 
 s:=a+b;writeln('Сумма s=', s);
   readln;
```
•End.

•Преобразуйте ее. Найти сумму трех чисел.